# Find and edit contacts from gmail

First

Open Your web browser

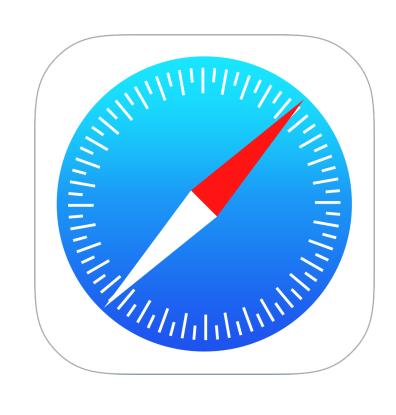

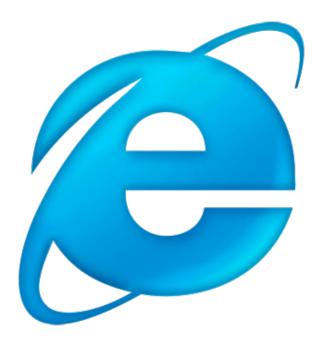

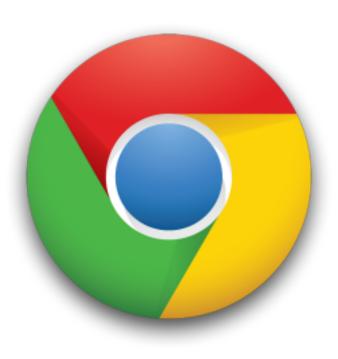

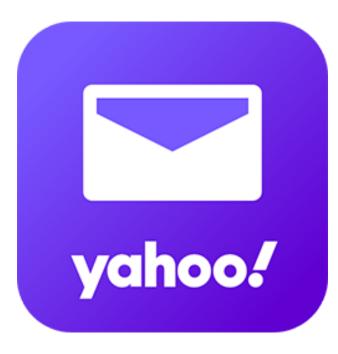

Safari

Explorer

Google

Yahoo

Type gmail.com in the search engine, select the account and enter the password.

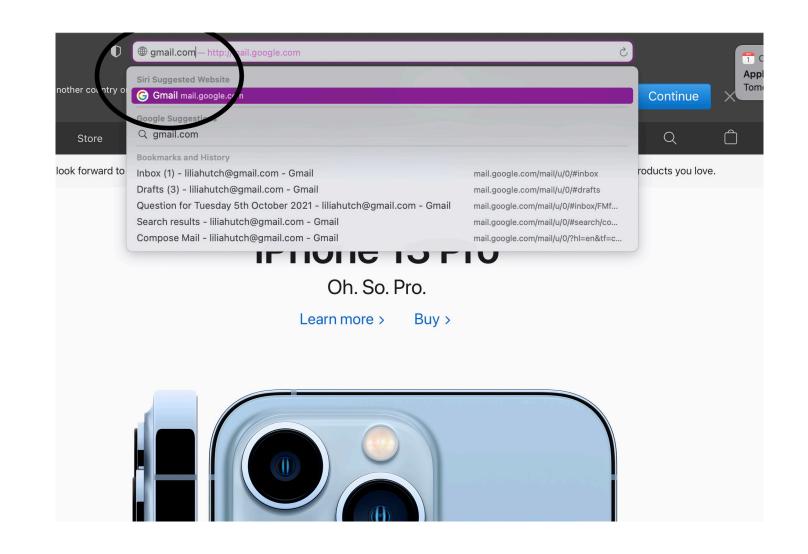

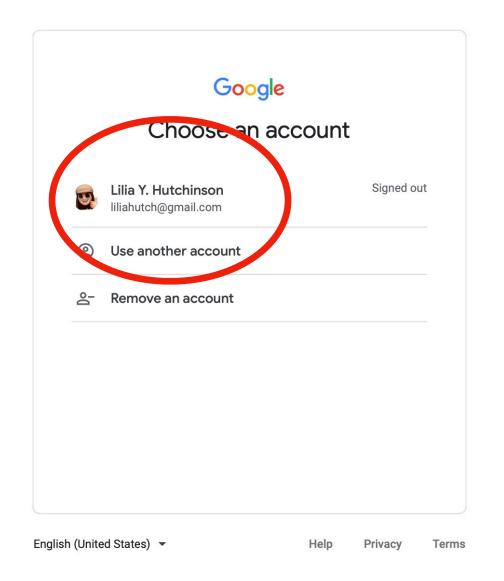

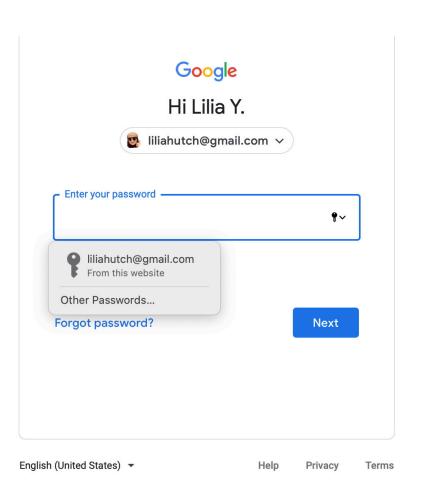

#### From inside your gmail account

Click on the nine dots to reveal the drop down menus and select contacts

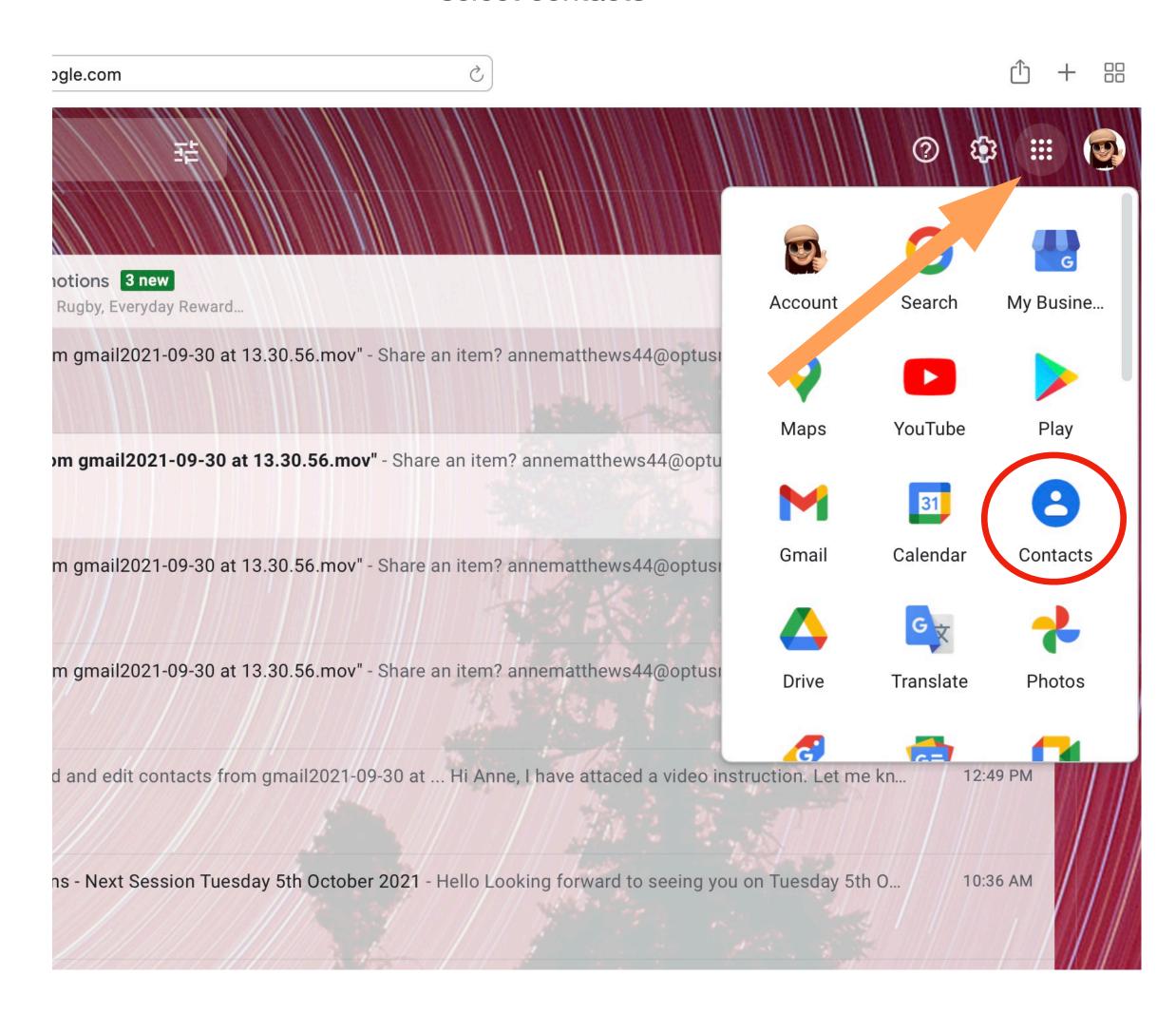

### Enter your gmail contact list

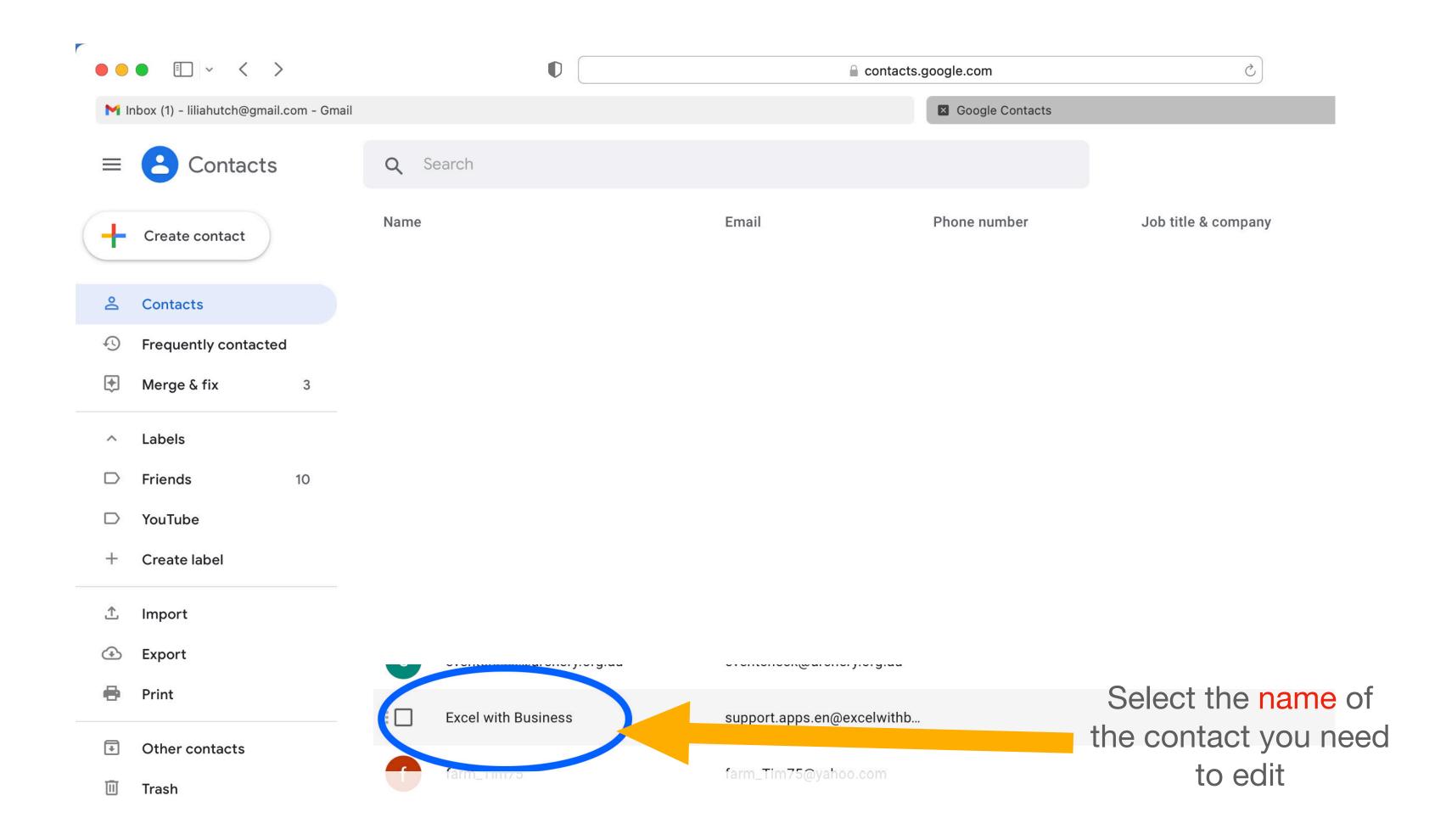

## Your screen will isolate the contact you selected

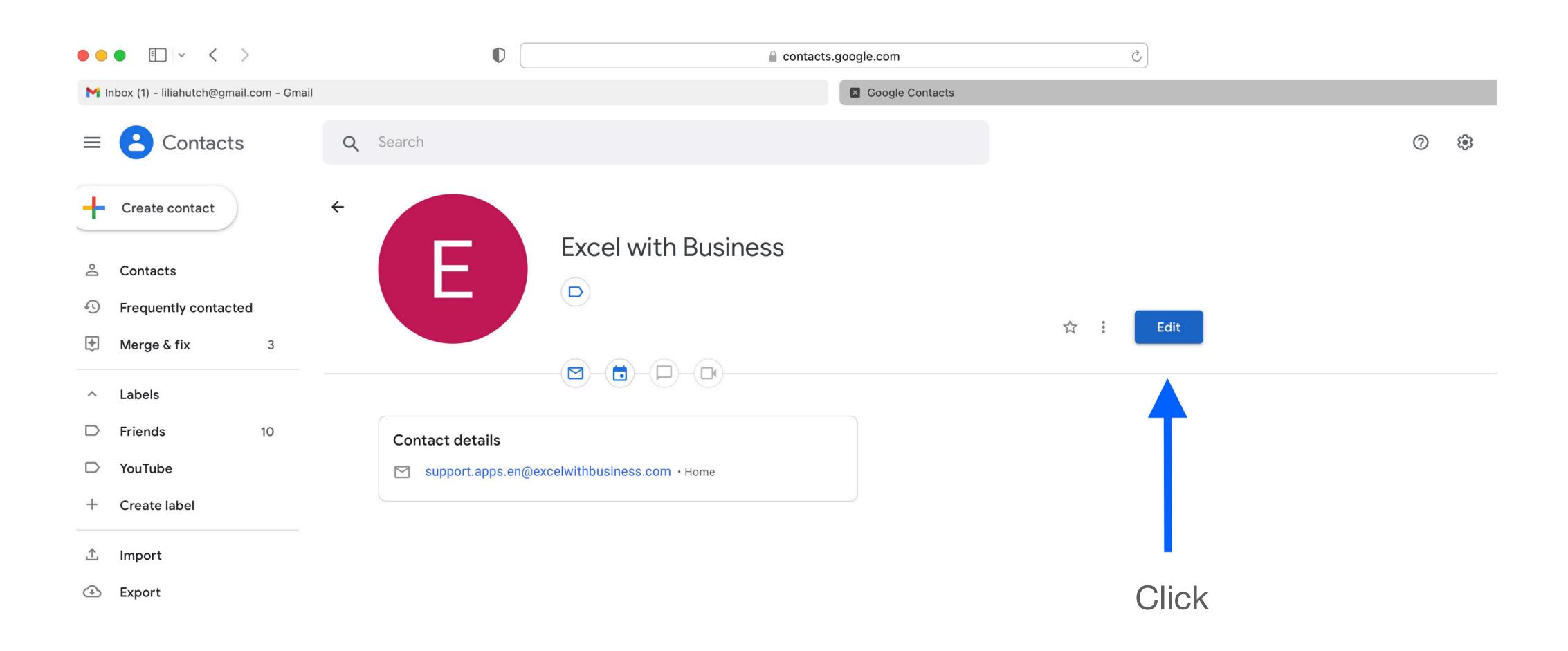

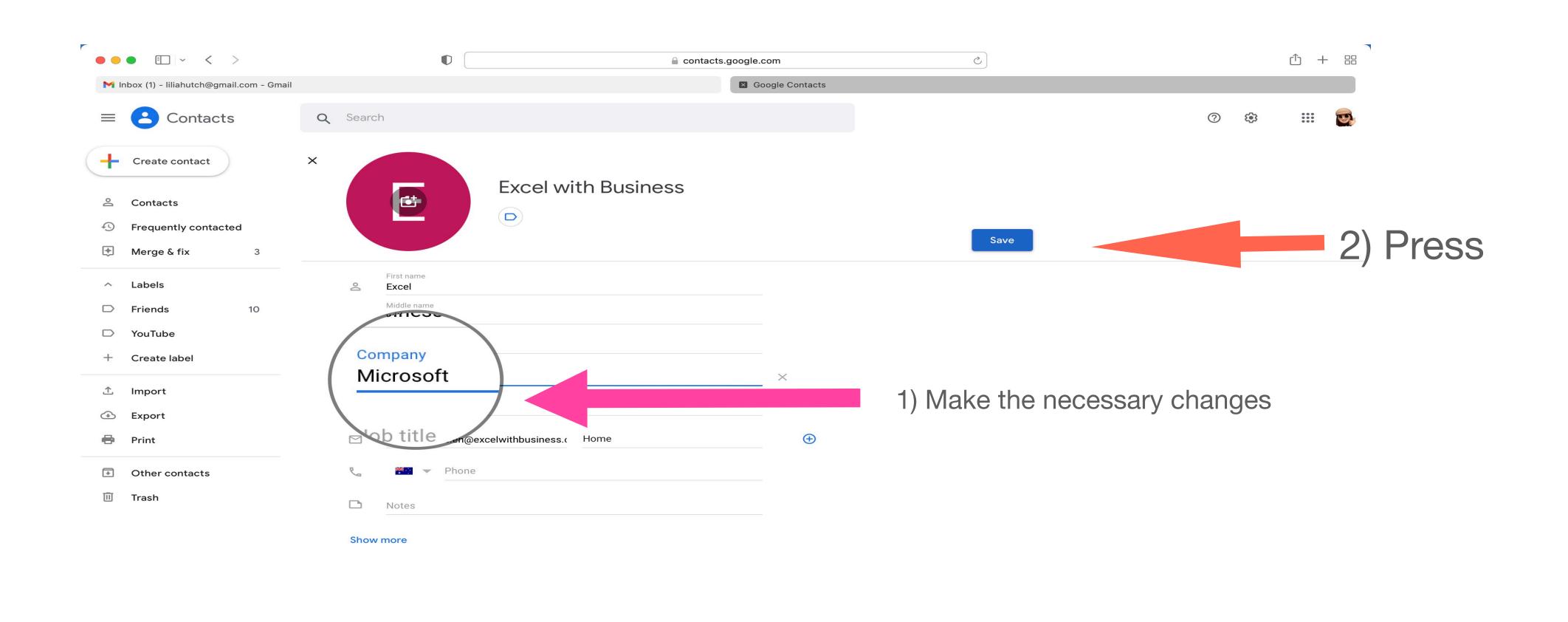

### Screen returns to the contact list view:

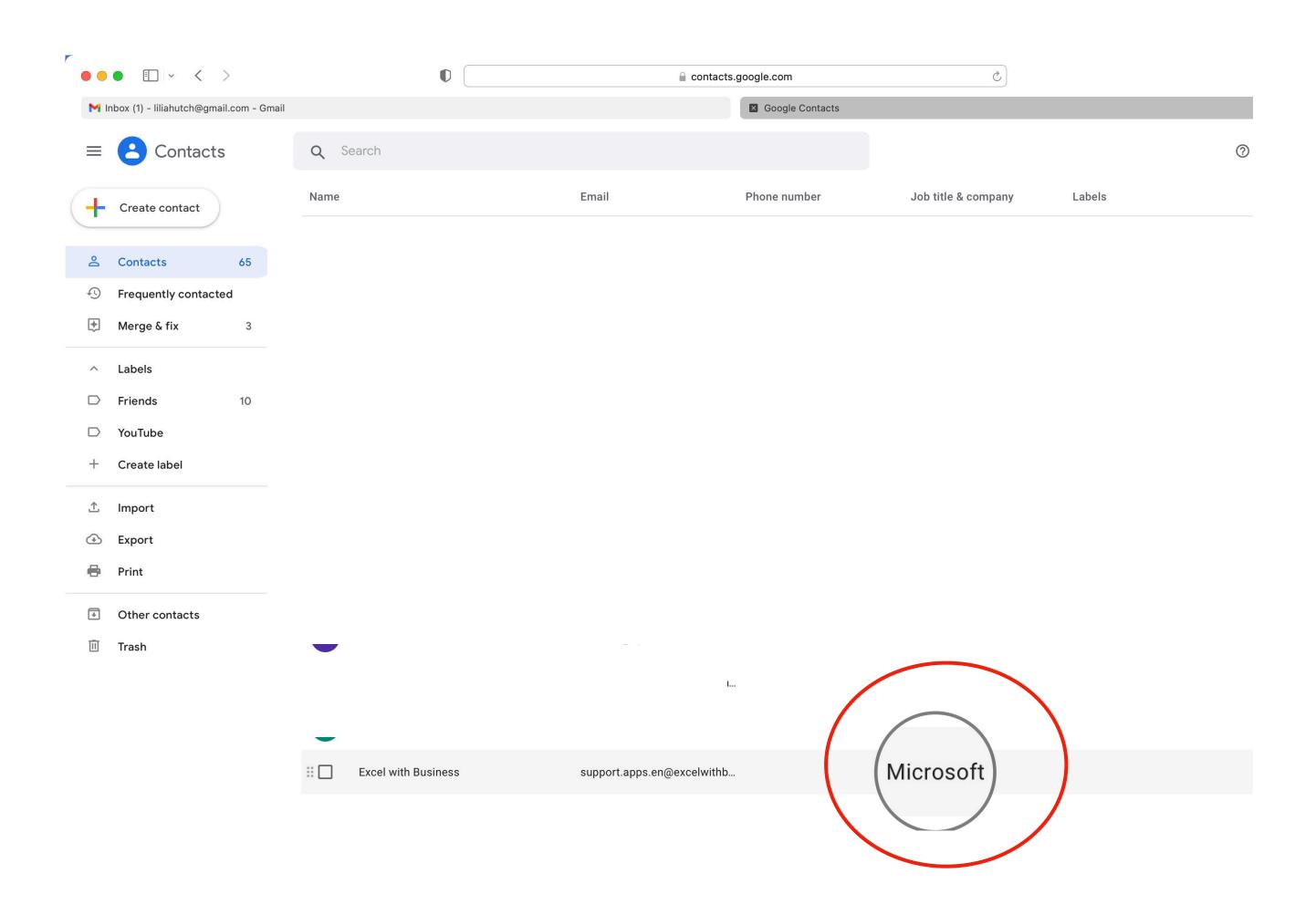